# *Riferimento tecnico - D&R* TSD-QA (2017/10)

- **1. D: Come installo la CPU sulla piattaforma X399? Dopo aver seguito i passaggi da 1 a 3 per fissare le viti, il coperchio non si può bloccare bene.**
	- R: Stringere leggermente le viti nell'ordine dei numeri 1, 2 e 3. Quindi serrarle tutte.

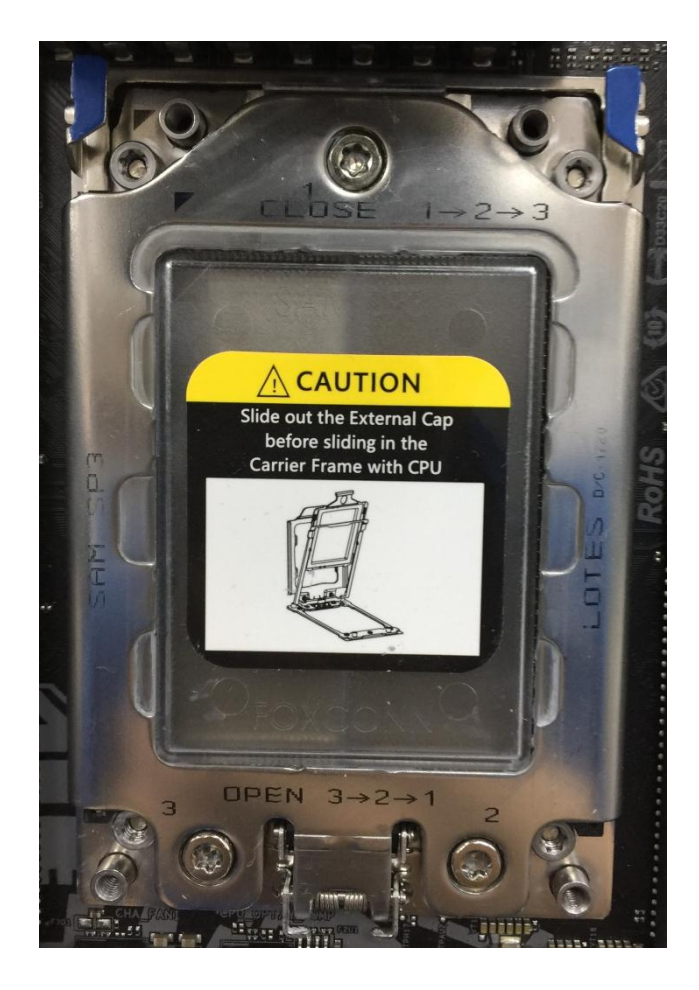

**2. D: Posso usare Ryzen Master e A-Tuning contemporaneamente sulla piattaforma AM4?**

R: No, Ryzen Master e A-Tuning leggono posizioni diverse, quindi Ryzen Master e A-Tuning non possono essere usati allo stesso tempo.

#### **3. D: Quale slot PCIe devo usare per la scheda AIC Thunderbolt?**

R: La piattaforma X299 non ha uno slot specifico per la scheda AIC Thunderbolt. La scheda AIC Thunderbolt™ è compatibile con tutti gli slot PCIe della CPU. Se lo slot PCIe è abilitato (dipende dalla CPU), Thunderbolt verrà rilevato nel sistema operativo.

Verifica qui sotto la configurazione delle corsie PCIe in base alla CPU. Se installi CPU con 44 corsie, PCIE1/PCIE2/PCIE3/PCIE5 funzioneranno a x16/x8/x16/x0 o x8/x8/x16/x8. Puoi installare una scheda Thunderbolt su slot PCIE1/PCIE2/PCIE3/PCIE5.

*Page 1*

## *Riferimento tecnico - D&R* TSD-QA (2017/10)

Se installi CPU con 28 corsie, PCIE1/PCIE2/PCIE3/PCIE5 funzioneranno a x16/x0/x8/x0 o x8/x0/x8/x8. Puoi installare una scheda Thunderbolt su slot PCIE1/ PCIE3/PCIE5. Se installi CPU con 16 corsie, PCIE1/PCIE2/PCIE3/PCIE5 funzioneranno a x16/x0/x0/x0 o x8/x0/x4/x0. Puoi installare una scheda Thunderbolt su slot PCIE1/ PCIE3.

#### **4. D: Se ho due PSU per il mio sistema di mining, come posso collegare la PSU alla H110 Pro BTC+?**

R: Se hai due PSU per il tuo sistema di mining, i connettori di alimentazione relativi alla H110 Pro BTC+ devono essere collegati alla stessa PSU.

Assicurati che tutti i connettori di alimentazione collegati (4 pin, 24 pin, SATA e PCIe) si trovino sulla stessa PSU.

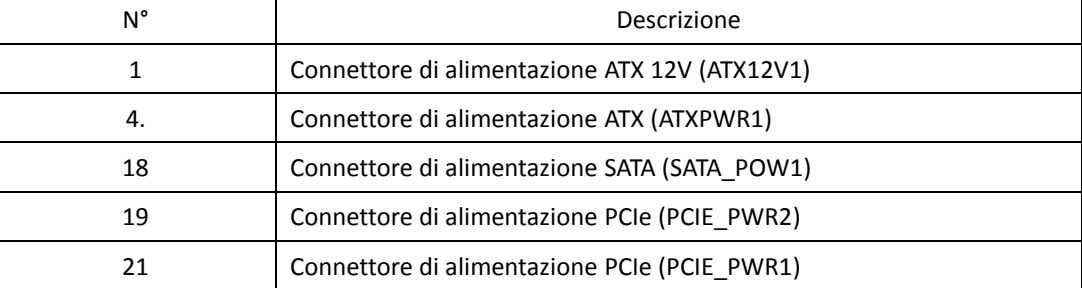

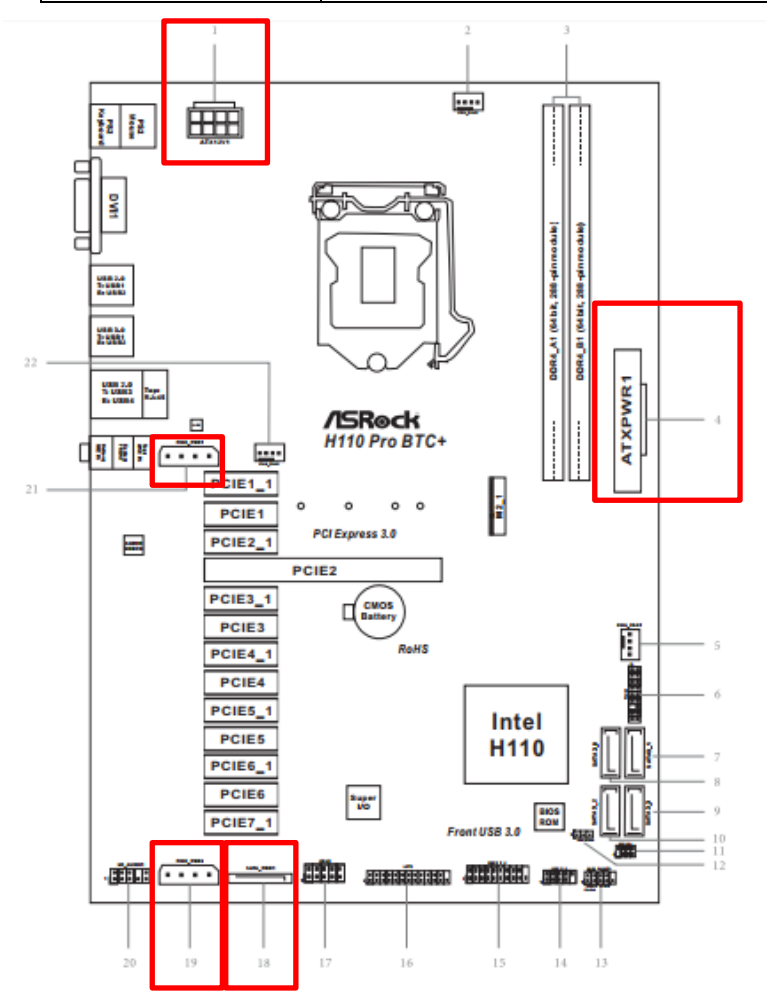

*Page 2*

### **Riferimento tecnico - D&R** TSD-QA (2017/10)

#### **5. D: Come posso riprodurre Dolby ATMOS tramite un ricevitore su Z270 Gaming-ITX/ac?**

**R:** Fare riferimento ai seguenti requisiti, configurazioni e procedure di installazione.

[Requisiti]

Sistema operativo: Windows 10

Ricevitore / decoder: Onkyo TX-NR 747 o altro ricevitore che supporta HDCP 2.2

Lettore: unità Pioneer Ultra HD Blu-ray

Disco BD: la maggior parte dei dischi 3D / 4K BD

Software riproduzione: Power DVD 14 o versioni successive

[Configurazione] M/B: Z270 Gaming-ITX/ac BIOS: P2.30

[Installazione]

1. All'avvio del sistema, premere "F2" per accedere alla schermata di configurazione UEFI.

Vai su Avanzate > Configurazione CPU e abilita "Estensioni di protezione del software" nelle impostazioni del BIOS. Premi "F10" per salvare e uscire dalla schermata di configurazione del BIOS.

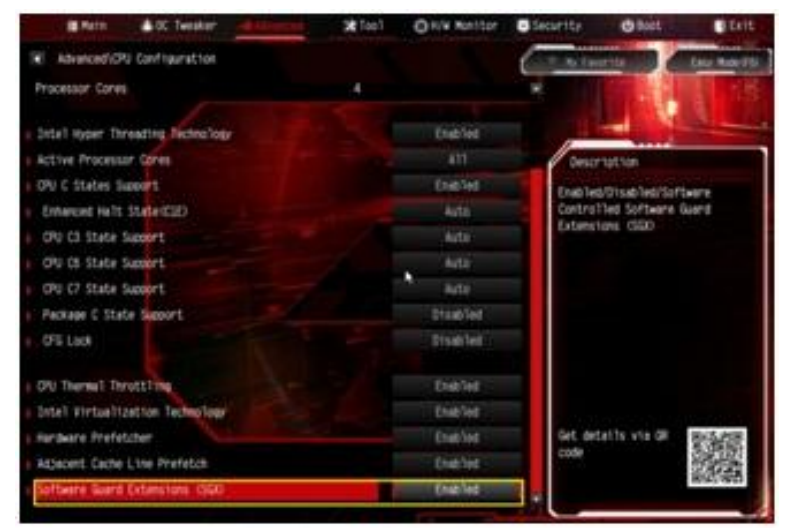

2. Accedi al Sistema operativo. Installa tutti i driver per la scheda madre.

Installa il driver ME versione 11.6.0.1126 (supporta il Blu-ray Ultra HD). Scarica il driver dal seguente link: <http://www.asrock.com/MB/Intel/Fatal1ty%20Z270%20Gaming-ITXac/index.asp#osW1064>

3. Vai su Pannello di controllo> Hardware e suoni> Audio e seleziona "Uscita ricevitore".